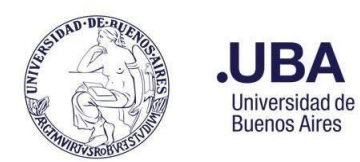

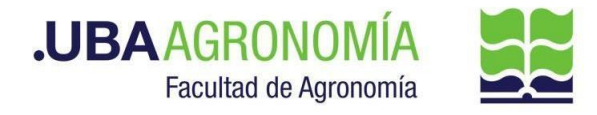

## **PROCEDIMIENTO PARA TRANSFERENCIAS PRESUPUESTARIAS INTERNAS ENTRE DEPENDENCIAS**

## **Productor**

- 1. **Acceder al Sistema de Expediente Electrónico (SEE)** [https://cas-prod.ee.uba.ar](https://cas-prod.ee.uba.ar/) con su clave y contraseña y, desde su Escritorio Único (EU), ingresar al Módulo de Comunicaciones Oficiales **(CCOO)**.
- 2. Crear una CCOO con Tipo de Documento **NOTA (NO).** En referencia especificar transferencia interna entre cuentas (nombrar cuentas). En el cuerpo de la nota deberá especificar de que cuenta se erogan los fondos y a que cuenta destino se transfiere.
- 3. Cargar los destinatarios: Alejandra Rodríguez **(AFRODRIGUEZ - DCP#SSA\_FAGRO)** y con copia el mismo productor que solicita la transferencia.
- 4. Enviar a firmar o firmar yo mismo el documento.

## **Dirección de Contabilidad y Presupuesto**

5. La Dirección de Contabilidad verifica y redirige a Rafael Diaz **(RDIAZ - DTPR#SSA\_FAGRO)**.

## **Dpto. Presupuesto**

- 6. El Departamento de Presupuesto recepcionará la CCOO y confecciona la transferencia en el sistema Pilagá, en caso de no contar con fondos se devuelve al productor y pone en copia a la Dirección de Contabilidad y Presupuesto Alejandra Rodríguez **(AFRODRIGUEZ - DCP#SSA\_FAGRO)**
- 7. Desde la opción continuar genera una **NOTA DIGITALIZADA (NTD)** donde incluye copia de la transferencia solicitada como destinario se incluye el solicitante original con copia a Alejandra Rodríguez **(AFRODRIGUEZ - DCP#SSA\_FAGRO)** y al receptor de la transferencia.